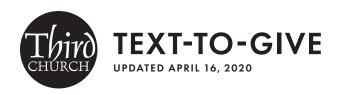

## Text to phone number: **804-259-0097**

Third now offers text-to-give for your convenience! Note that the first time you give by text, you will have to register an account to give via text. Even if you've already given online before, the text portal is different and will require you to register an account the first time. After that, you're good to go with a simple text-to-give!

## First time text-to-give

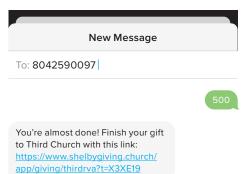

Open a new text message and in the send "to" box, type in phone number: 804-259-0097.

In the message, type in the dollar amount you want to give. Do not type in "\$" sign—only enter numerals, then click send.

**Example:** To give \$500 as tithe to General Giving, just type in "500" and click send.

Click on the link that is texted back to you.

Fill out the Give Now registration form. You must fill this out even if you've given online before, as this is a different portal for giving.

Click submit. You've now completed your first text-to-give!

## Subsequent text-to-give

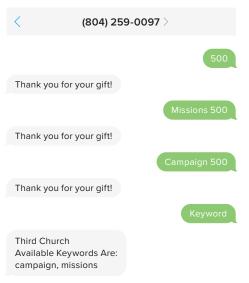

Open a new text message and in the send "to" box, type in phone number: 804-259-0097.

To give \$500 as tithe to **General Giving**, just type in "500" and click send.

No keyword needed — just typing in the donation amount defaults the giving to the General Giving fund.

To give \$500 to the fund for **Missions**, just type in "Missions 500" and click send.

To give \$500 to the Capital Campaign, just type in "Campaign 500" and click send.

If you can't remember the keywords for these funds, type in the word "keyword" and hit send. You'll receive a text back with the fund options.